# Sweetpotato Knowledge portal portal Breeders meeting Maputo

A little knowledge in *use* is worth infinitely more than a lot of *idle* knowledge

Jens Riis-Jacobsen

Help: Discussion forum on portal

## What do you already know about sweetpotato knowledge portal, SKP

- I have never visited the SKP
- 2. I have looked at SKP briefly
- I have looked at the relevant information on SKP
- I am not a member of SKP
- I am a member of SKP, but have not yet contributed
- 6. I have been trained on SKP use
- 7. I have contributed content to SKP

#### Why a knowledge portal?

- Help sweetpotato scientists and development professionals do our job better
- Help people keep up to date, solve problems and make better decisions
- Strengthen the sweetpotato community of practice
- Facilitate networking and collaboration
- Develop a common language
- Diffuse best practices
- Cross-fertilize ideas and increase innovation
- Enhance the 'memory' of the sweetpotato community

#### Key elements of portal

- All members are equal
- Respectful tone of debate (no politics, no fights etc)
- Sweetpotato knowledge structure organizational principle for the content
- Portal work in English (default), French, Portuguese, and Spanish, and include translation tools
- Easy to find information
- Easy to add information (but only members can add)
- Optimized for low bandwidth conditions (few clicks, few page updates, low resolution graphics etc)
- User friendly, and little or no training needed.

### Statistics from last month on SKP

- 9,000 page views in last month, increase 150%
- 1,700 visits by 1,200 visitors, increase 90%
- 40% of all visits from Africa
- 55% of all page views in Africa
- 2/3 Google, 1/6 referral, 1/6 direct

### Development in number of weekly visitors 2011

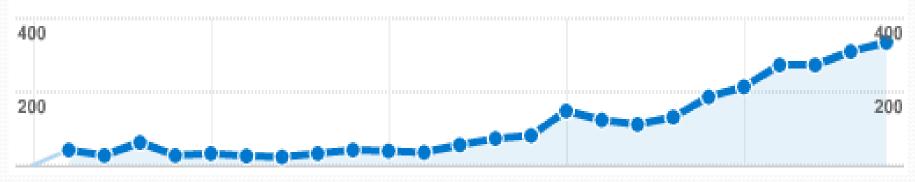

### Types of content and # members

- 386 files (pdf typically)
- 273 images
- 84 web pages
- 30 links to external content
- 171 members
- 26 have uploaded content

### Distribution of content on SKP

Germplasm

Seed systems

Crop management

Adding value

Use and consumption

Institutions

Projects

165 items

67 items

69 items

36 items

67 items

35 items

291 items

#### Most visited areas

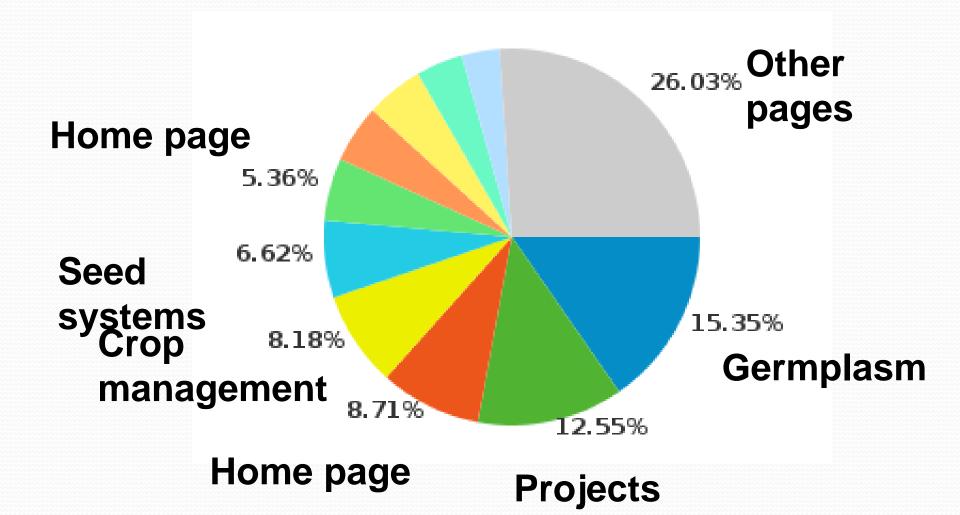

#### What does visitors click on?

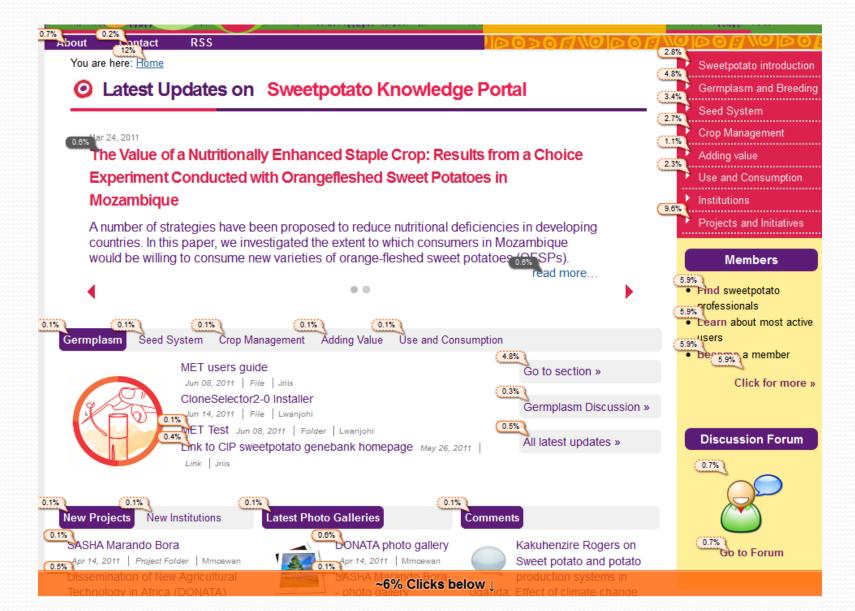

#### How to find information

- Dynamic search field (write a few letters and search results start appearing)
- Latest updates show on front page, and or each topic and sub-topic (no need to click on folder to see what is new)
- Links to sub-topics and recent updates on topic pages e.g. Germplasm

### How to navigate with few clicks (important on slow connection)

- Use Dynamic Search and arrive with one click
- If the information is new use Latest Updates and arrive with one click
- Use Topic pages and links to sub-topics and recent updates (2-3 clicks)
- Use "bread crumb" trail on top of page to go back up in hierarchy:
  - You are here: <u>Home</u> > <u>Sweetpotato</u>
    <u>introduction</u> > <u>Users Guide</u> > How to become a member?
- Use menu navigation

#### How to become a member

- Go to www.SweetpotatoKnowledge.org
- 2. In the upper right corner click on Register
- 3. This will open a Registration form. Fill in all the form, or as a minimum the ones marked with a red square.
- Once you have filled it in click Register
- 5. After registration SKP will offer to log you in, but you will still not be able to add content, as this requires the SKP manager to assign you permissions. Normally, you should have been assigned the permissions by next day, and you can then log in and proceed to add content.

#### **Understanding Content**

- 1. Folder/Menu: Help organize content logically
- File: Existing Word, pdf etc document that is uploaded, good for large documents
- 3. Page: Similar to Word document, but written directly online (or copy/paste), good for small simple documents
- 4. News: Similar to Page, but mainly of temporary interest, show in special News section
- Event: Event added to Calendar
- 6. Link: Link to external or internal page
- 7. Institution: Special folder for institution
- 8. **Project**: Special folder for Project
- Private Project: Folder where user can limit access to project members

#### How to add content?

- Note: To add content you must first become a member and have permissions assigned (may take a day)
- Login to Sweetpotato portal
- Go to the place where you would like to STORE the content (Note: Content is stored where you create it)
- Click on the type of content you would like to add
- Fill in the relevant fields in the form that appears (Minimum is title, and all fields marked with red square are cumpulsary)
- 5. Click Save
- Revise the content and Publish it

#### Issues to discuss

- For you, what is the usefulness of the sweetpotato portal?
- What can we do, so that your content becomes available on the portal?
- What can we do to make the portal better/more useful for you?
- What will you do to make the portal better/more useful?
- What would you like to work on for the next 1.5 hours?